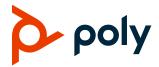

# **Poly Trio C60 Solution**

Poly announces the new release of Poly Unified Communications (UC) Software 7.1.0 for the Poly Trio C60 system. The build ID for UC Software 7.1.0 on Poly Trio C60 is **UCS 7.1.0.8046**.

### **Contents**

| UC Software 7.1.0 Supported Products | 1  |
|--------------------------------------|----|
| What's New for UC Software 7.1.0     | 2  |
| Poly Experimental Features           | 2  |
| Version History                      | 4  |
| Security Updates                     |    |
| UC Software Distributed Files        |    |
| Interoperability                     |    |
| Resolved Issues                      | 12 |
| Known Issues                         | 13 |
| Get Help                             | 18 |
| Privacy Policy                       | 16 |
| Copyright and Trademark Information  | 16 |

# **UC Software 7.1.0 Supported Products**

Poly UC Software 7.1.0 for the Poly Trio solution supports the following Poly products and peripherals.

#### **Supported Poly Products and Peripherals**

| Supported Poly Product | Supported Product Peripherals                |
|------------------------|----------------------------------------------|
| Poly Trio C60          | Poly Trio C60 Expansion Microphone accessory |

### What's New for UC Software 7.1.0

This release of UC Software for the Poly Trio solution is for OpenSIP, Microsoft Teams, and Zoom Room deployments. It includes all the features of previous releases and important fixes.

Poly frequently provides software updates with new features and recommends that you regularly update the software on your Poly Trio devices for the best performance and experience.

**Important:** When you upgrade your Poly Trio system to UC Software version 7.1.0, you can no longer downgrade it to versions earlier than UC Software 5.8.0AA.

### Microsoft Teams Enhancements

This release supports Microsoft Teams app version 1449/1.0.94.2021022403 for Trio C60 systems which includes system improvements. For more information, see <a href="What's new in Microsoft Teams">What's new in Microsoft Teams</a>.

See the <u>Microsoft Teams Support</u> section for the Teams app versions for Poly Trio systems in this release.

# **Poly Experimental Features**

Poly sometimes releases experimental features that administrators can enable and evaluate in nonproduction environments.

**Note:** Experimental features are neither tested nor supported. These features might, or might not, become official features in a future release. For more information about experimental features or to provide feedback on your experience, visit the <a href="Poly Community">Poly Community</a>.

# Switching Between Call Applications in Hub and Device Modes

The Trio C60 system enables you to switch between the configured controller application and the configured call applications according to the following table:

#### **Call and Controller Application Switching Combinations**

| System Mode | Base Profile       | Call Application | Controller Application |
|-------------|--------------------|------------------|------------------------|
| Hub Mode    | Generic            | Poly OpenSIP     | Zoom Rooms Controller  |
| Hub Mode    | Skype for Business | Poly OpenSIP     | Zoom Rooms Controller  |

| System Mode | Base Profile       | Call Application                | Controller Application                                                      |
|-------------|--------------------|---------------------------------|-----------------------------------------------------------------------------|
| Hub Mode    | Skype for Business | Poly OpenSIP<br>Microsoft Teams | N/A                                                                         |
| Device Mode | Generic            | Poly OpenSIP                    | PolyVideo Controller<br>Microsoft Teams Controller<br>Zoom Rooms Controller |
| Device Mode | Skype for Business | Poly OpenSIP                    | PolyVideo Controller<br>Microsoft Teams Controller<br>Zoom Rooms Controller |

### **Call Application Switching Configuration Examples**

The following examples show how to configure the Trio C60 system to switch between call and controller applications.

#### Generic Base Profile in Hub Mode with Zoom Rooms Controller

Set the following parameter values to switch between the Poly OpenSIP call application and Zoom Rooms Controller application while the system is in Hub Mode:

- device.set="1"
- device.baseProfile.set="1"
- device.baseprofile="Generic"
- apps.android.appSwitcher.enabled="1"
- apps.android.appSwitcher.ZoomRooms.enabled="1"

# Skype for Business Base Profile in Hub Mode with Zoom Rooms Controller

Set the following parameter values to switch between the Poly OpenSIP call application with a Skype for Business line registration and Zoom Rooms Controller while it's in Hub Mode:

- device.set="1"
- device.baseProfile.set="1"
- device.baseprofile="Lync"
- apps.android.appSwitcher.enabled="1"
- apps.android.appSwitcher.ZoomRooms.enabled="1"

You can't enable the system to switch to Zoom Rooms Controller and Microsoft Teams simultaneously.

### Skype for Business Base Profile in Hub Mode with Microsoft Teams

Set the following parameter values to switch between the Poly OpenSIP call application with a Skype for Business line registration and Microsoft Teams while it's in Hub Mode:

- device.set="1"
- device.baseProfile.set="1"
- device.baseprofile="Lync"
- apps.android.appSwitcher.enabled="1"
- apps.android.appSwitcher.MSTeams.enabled="1"

You can't enable the system to switch to Zoom Rooms Controller and Microsoft Teams simultaneously.

### Generic Base Profile in Device Mode with a Controller Application

Set the following parameter values to switch between the system's configured controller application (Zoom Rooms Controller, Microsoft Teams Controller, or PolyVideo Controller), and the Poly OpenSIP call application while it's in Device Mode:

- device.set="1"
- device.baseProfile.set="1"
- device.baseprofile="Generic"
- apps.android.appSwitcher.enabled="1"

# Skype for Business Base Profile in Device Mode with a Controller Application

Set the following parameter values to switch between the system's configured controller application (Zoom Rooms Controller, Microsoft Teams Controller or PolyVideo Controller), and the Poly OpenSIP call application with a Skype for Business line registration while it's in Device Mode:

- device.set="1"
- device.baseProfile.set="1"
- device.baseprofile="Lync"
- apps.android.appSwitcher.enabled="1"

### **Version History**

This following table shows the release history of the Poly Trio C60 solution.

#### **Version History**

| Release | Release Date | Features                                      |
|---------|--------------|-----------------------------------------------|
| 7.1.0   | May 2021     | Maintenance release for Poly Trio C60 systems |

| Release | Release Date  | Features                                                                                                    |
|---------|---------------|----------------------------------------------------------------------------------------------------|
| 7.0.3   | April 2021    | Maintenance release for Poly Trio C60 systems                                                               |
| 7.0.2   | April 2021    | Maintenance release for Poly Trio C60 systems  • Support for Microsoft Teams version 1449/1.0.94.2021022403 |
| 7.0.1   | March 2021    | OpenSIP-only release. Includes the following features:  • Support for Zoom Room Controller 5.4.0 (275)      |
| 7.0.0   | December 2020 | OpenSIP-only release. Includes the following features:  • Zoom Room Controls                                |

## **Security Updates**

Refer to the Poly Security Center for information about known and resolved security vulnerabilities.

### **UC Software Distributed Files**

You can download the software package for Trio systems in ZIP file format and place the package on a provisioning server to provision your devices. Each software package contains configuration files and a sip.ld file for each Trio system.

The sip.ld files are model-specific and are as follows:

• Trio C60: 311-86240-001.sip.ld

If you're provisioning your phones centrally using configuration files, download the corresponding resource file and extract the configuration files to the provisioning server. Make sure to maintain the folder hierarchy in the ZIP file.

# Installing UC Software

You can install UC Software for Trio systems using a provisioning server. You can also install UC Software on the Trio C60 using a USB flash drive.

You can configure features for the Trio system using configuration files on a provisioning server, using the system web interface (Web Configuration Utility), or on the phone's local interface. See the *Poly Trio C60 Administrator Guide* for more information on configuring features.

# Interoperability

This section includes information on Trio system server interoperability with partner solutions.

### Trio Optimized for Zoom Rooms

Trio C60 systems optimized for Zoom Rooms act as a controller for Zoom Rooms via the system's touch user interface and provide audio for Zoom Room meetings through the built-in speakers and microphones.

This software release runs Zoom Rooms Controller software **5.6.0 (496)** as embedded software. For more information on this Zoom release, see the Zoom Help Center.

For the latest setup instructions, see the *Integrating Poly Trio Systems with Zoom Rooms Solution Guide* at Poly Solutions for Zoom Environments.

## **Poly Partner Solution Support**

The following table lists solution partners supported by Trio and the UC Software version required to support each partner solution. For more information about Poly partner environments, see <u>Strategic Partner Solutions</u>.

### Trio C60 System Server Interoperability

The following tables list the server interoperability supported on Trio C60 systems and the feature capabilities supported for each server.

Note: Trio C60 systems don't support video and content features.

#### \_\_\_\_\_

Trio C60 System Interoperability with Polycom RealPresence Platform

| Trio Feature        | Polycom RealPresence Platform                                                                         |
|---------------------|----------------------------------------------------------------------------------------------------|
| Basic SIP telephony | SIP trunk to a supported call platform                                                                |
| Advanced telephony  | SIP trunk to a supported call platform                                                                |
| Provisioning        | Supported with Polycom RealPresence Resource Manager software version 9.0 or later (10.7 recommended) |

#### Trio C60 System Interoperability with Microsoft Skype for Business and Lync

| Trio Feature        | Microsoft Skype for Business, Lync 2013 (Trio 8500 and Trio 8800 only) |
|---------------------|------------------------------------------------------------------------|
| Basic SIP telephony | Supported                                                              |
| Advanced telephony  | Supported                                                              |

| Trio Feature | Microsoft Skype for Business, Lync 2013 (Trio 8500 and Trio 8800 only) |
|--------------|------------------------------------------------------------------------|
| Provisioning | Supported                                                              |

#### Trio C60 System Interoperability with BroadSoft

| Trio Feature        | BroadSoft R20 and R21      |
|---------------------|----------------------------|
| Basic SIP telephony | Supported                  |
| Advanced telephony  | Supported with limitations |
| Provisioning        | Supported                  |

#### Trio C60 System Interoperability with Cisco Unified Communications Manager

| Trio Feature        | Cisco Unified Communications Manager 12.0, 10.5 and 9.1                                                                    |
|---------------------|----------------------------------------------------------------------------------------------------|
| Basic SIP telephony | Supported                                                                                                    |
| Advanced telephony  | Not supported                                                                                                    |
| Provisioning        | Supported with limitations Requires Polycom RealPresence Resource Manager software version 9.0 or later (10.7 recommended) |

#### Trio C60 System Interoperability with Avaya Aura Communication Manager

| Trio Feature        | Avaya Aura Communication Manager 8 and 7                                                                                        |
|---------------------|----------------------------------------------------------------------------------------------------|
| Basic SIP telephony | Supported                                                                                                    |
| Advanced telephony  | Not supported                                                                                                    |
| Provisioning        | Supported with limitations  • Polycom RealPresence Platform is required  • BroadSoft UC-One client and server are not supported |

Note: Poly supports SIP telephony feature interoperability with Avaya Aura Communication Manager and Avaya Aura Session Manager following published standards, including IETF Requests for Comments (RFCs) and internet drafts last validated by Avaya in March 2019 contingent on Avaya allowing SIP-compliant third-party endpoints to register and interoperate with its call platforms.

### Microsoft Support

Poly support for Microsoft features varies by product.

### **Microsoft Environment Interoperability**

The following table lists Microsoft environments supported by Trio C60 systems.

#### **Supported Microsoft Environments**

| Microsoft Environment                  | Trio C60            |
|----------------------------------------|---------------------|
| Teams                                  | Microsoft qualified |
| Skype for Business on-premises         | Microsoft qualified |
| Office 365 / Skype for Business online | Microsoft qualified |
| Office 365D                            | Microsoft qualified |
| Lync 2013 on-premises                  | Microsoft qualified |
| Lync 2010 on-premises                  | Microsoft qualified |

### **Microsoft Client Feature Support**

The following table provides the features supported by Trio systems using the Microsoft client versions listed.

Note the following:

- Trio C60 systems don't support video and content features.
- Support for Lync 2010 is limited to testing of basic call scenarios. Microsoft documents support of Lync and Skype for Business on Microsoft's website. See <u>Microsoft Support</u> for more information.

#### **Microsoft Client Feature Support**

| Feature / Capability       | Audio | Video | Content Sharing | Instant Messaging |
|----------------------------|-------|-------|-----------------|-------------------|
| Skype for Business<br>2016 | Yes   | No    | No              | No                |

| Feature / Capability                                                | Audio | Video | Content Sharing | Instant Messaging |
|---------------------------------------------------------------------|-------|-------|-----------------|-------------------|
| Skype for Business<br>2016 on Mac                                   | Yes   | No    | No              | No                |
| Skype for Business<br>Mobile                                        | Yes   | No    | No              | No                |
| Skype for Business<br>2015                                          | Yes   | No    | No              | No                |
| Microsoft Surface Hub                                               | Yes   | No    | No              | No                |
| Microsoft Skype Room<br>System v2                                   | Yes   | No    | No              | No                |
| Microsoft Teams Room<br>System<br>(requires Polycom<br>RealConnect) | Yes   | No    | No              | No                |
| Skype for Business Web<br>Application                               | Yes   | No    | No              | No                |
| Lync 2013                                                           | Yes   | No    | No              | No                |
| Lync 2013 Mobile                                                    | Yes   | No    | No              | No                |

# **Microsoft Teams Support**

Trio C60 systems support Microsoft Teams, which provides a high-quality experience in the conference room for subscribers of Microsoft Teams. Trio C60 systems act as a controller for Microsoft Teams Rooms via the system's touch user interface and provide audio for Teams meetings through the built-in speakers and microphones.

To check your software version, go to **Settings > Device Settings > About** while in the Teams base profile.

The following tables list the supported Microsoft component versions included in this release.

#### **Microsoft Teams Component Versions in Trio C60**

| Microsoft Component             | Version                          |
|---------------------------------|----------------------------------|
| Microsoft Teams App             | 1449/1.0.94.2021022403           |
| Microsoft Admin Agent           | 1.0.0.202101280722.product (253) |
| Microsoft Intune Company Portal | 5.0.5045.0                       |

### **Skype for Business Feature Support**

Trio C60 systems support all features documented in the *Poly Trio Solution in Microsoft Environments Administrator Guide* available at <u>Poly Trio Support</u>. All supported features are Microsoft qualified.

For the latest qualification status, see Skype for Business and Teams Certified Phones and Devices.

Note: Trio C60 systems don't support video and content features.

#### Poly Trio with Skype for Business Online and On-Premises Feature Support

| Feature                          | On-Premises Support | Online Support (Sustaining) |
|----------------------------------|---------------------|-----------------------------|
| Attendant console                | Yes                 | No                          |
| BToE manual pairing              | N/A                 | N/A                         |
| Call admission control           | Yes                 | No                          |
| Call forward                     | Yes                 | Yes                         |
| Call handling                    | Yes                 | Yes                         |
| Call park                        | Yes                 | Yes                         |
| Call transfer                    | Yes                 | Yes                         |
| Common area phone (CAP)          | N/A                 | N/A                         |
| Conference calls                 | Yes                 | Yes                         |
| Cross pool                       | Yes                 | No                          |
| Delegates                        | N/A                 | N/A                         |
| Device lock                      | Yes                 | Yes                         |
| Device update                    | Yes                 | Yes                         |
| Distribution lists               | N/A                 | N/A                         |
| DTMF                             | Yes                 | Yes                         |
| Emergency 911                    | Yes                 | Yes                         |
| Enhanced 911 (E.911)             | Yes                 | Yes                         |
| Enhanced feature line key (EFLK) | N/A                 | N/A                         |

| Feature                            | On-Premises Support | Online Support (Sustaining) |
|------------------------------------|---------------------|-----------------------------|
| Exchange calendar                  | Yes                 | Yes                         |
| Exchange call logs                 | Yes                 | Yes                         |
| Exchange integration               | Yes                 | Yes                         |
| Extended presence                  | Yes                 | Yes                         |
| Federated calls                    | Yes                 | Yes                         |
| Hot-desking                        | N/A                 | N/A                         |
| In-band provisioning               | Yes                 | Yes                         |
| Local call logs                    | Yes                 | Yes                         |
| Media bypass                       | Yes                 | No                          |
| Message waiting indicator          | Yes                 | Yes                         |
| Monitoring (device inventory)      | Yes                 | Yes                         |
| Multiple emergency number          | Yes                 | Yes                         |
| Photo integration                  | Yes                 | Yes                         |
| PIN authentication                 | Yes                 | No                          |
| Private line                       | Yes                 | No                          |
| PSTN failover fail-back            | Yes                 | Yes                         |
| Quality of Experience (QoE)        | Yes                 | Yes                         |
| Quality of Service for audio calls | Yes                 | Yes                         |
| Resiliency - branch office         | Yes                 | No                          |
| Resiliency - data center outage    | Yes                 | No                          |
| Response groups                    | Yes                 | No                          |
| Reverse name lookup                | Yes                 | Yes                         |
| Separate sign-in                   | Yes                 | Yes                         |
| Simultaneous ring                  | Yes                 | Yes                         |

| Feature                  | On-Premises Support | Online Support (Sustaining) |
|--------------------------|---------------------|-----------------------------|
| Team calls               | Yes                 | Yes                         |
| User log upload          | Yes                 | Yes                         |
| Visual voicemail         | Yes                 | Yes                         |
| Web proxy auto discovery | Yes                 | Yes                         |
| Web sign in              | Yes                 | Yes                         |

## **Resolved Issues**

The following table lists resolved issues in this release for Poly Trio C60.

Note:

These release notes do not provide a complete listing of all resolved issues that are included in the software. User experience updates, performance fixes, and enhancements may not be included. In addition, the information in these release notes is provided as-is at the time of release and is subject to change without notice.

#### **Resolved Issues**

| Category             | Issue ID  | Found in<br>Release       | Description                                                                                                    |
|----------------------|-----------|---------------------------|----------------------------------------------------------------------------------------------------|
| Device<br>Management | EN-198416 | 7.0.1,<br>7.0.2           | The <b>Call Back</b> EFK always displays, even if the last call on the phone wasn't completed.                                          |
| Network              | EN-201299 | 5.9.4,<br>5.9.5,<br>7.0.0 | 802.1x authentication fails if you configure the device.sec.TLS.profile.caCertList3 parameter with the incorrect default value.         |
| Network              | EN-196181 | 7.0.0                     | The phone permits IPv6 traffic even if IPv6 is disabled.                                                                                |
| Network              | EN-193001 | 7.0.0                     | The Wi-Fi connection status always reports as not connected to the cloud server even when Wi-Fi is connected.                           |
| Peripherals          | EN-192421 | 7.0.0                     | MacBook Pro 2017 systems running macOS Big Sur 11.1 can't connect by Bluetooth to Trio C60 systems.                                     |
| Peripherals          | EN-185439 | 5.9.4A                    | Bluetooth keyboards don't work when connected with a Trio C60.                                                                          |
| User Interface       | EN-195129 | 7.0.0                     | After accessing the <b>Layout</b> menu, the <b>Layout</b> item in the global menu is hidden and remains hidden until the phone reboots. |

### **Known Issues**

The following table lists known issues and suggested workarounds included in this release for Poly Trio systems.

Upgrade the Poly Trio system with the latest software before contacting Poly Support to ensure the issue has not already been addressed by software updates.

**Note:** These release notes do not provide a complete listing of all known issues that are included in the software. Issues not expected to significantly impact customers with standard voice and video conferencing environments may not be included. In addition, the information in these release notes is provided as-is at the time of release and is subject to change without notice.

Microsoft controls the software experience and performance of Poly Trio systems configured for Microsoft Teams. For any issues regarding Microsoft Teams on your Poly Trio system, visit the <u>Microsoft Teams</u> User Feedback Forum.

#### **Known Issues**

| Category    | Issue ID  | Found in<br>Release | Description                                                                                                    | Workaround                                                                                                    |
|-------------|-----------|---------------------|----------------------------------------------------------------------------------------------------|----------------------------------------------------------------------------------------------------|
| Application | EN-191003 | 5.9.5AC             | When you daisy-chain two Trio C60 systems, the volume control display slider doesn't appear when you press the volume keys.                                                                                                    | No workaround.                                                                                                    |
| Audio       | EN-190335 | 5.9.5AC             | A Trio system configured with a Zoom Room PC base profile and paired to a Zoom Room PC may not provide audio (speakers or microphones) to a Zoom call that uses the Zoom Room PC third-party <b>Join</b> feature to join a Microsoft Teams call. | Until a fix is available from<br>Zoom, ensure the Zoom Room<br>PC has the Trio system set as<br>the default microphone and<br>speaker at the Windows OS<br>level. |
| Audio       | EN-187632 | 5.9.5AB             | When you configure a Trio C60 to use the Zoom Room PC Base Profile paired to a Zoom Room PC, the Trio C60 system sometimes can't reduce the Zoom call volume to zero using the Trio C60 hardware volume keys.                                    | Use the volume controls directly on the Zoom Room PC to reduce volume to zero.                                                                                    |

| Category         | Issue ID  | Found in Release   | Description                                                                                                    | Workaround                                                        |
|------------------|-----------|--------------------|----------------------------------------------------------------------------------------------------|-------------------------------------------------------------------|
| Audio            | EN-187412 | 5.9.5AB            | On Poly Trio phones, the ringback tone may not play for the first several outgoing Teams calls placed immediately following a reboot, even when the calls place successfully. This doesn't affect any other calling functions. | Hang up and redial until the tone plays.                          |
| Calendar         | EN-187816 | 5.9.5AB            | When using OTD for calendaring and you schedule a BlueJeans Network meeting, sometimes meetings scheduled for <b>All Day</b> show the wrong meeting time.                                                                      | Manually set start and end times for the meeting.                 |
| Calendar         | EN-187572 | 5.9.5AA<br>5.9.5AB | When you connect a Trio C60 system to OTD for calendaring using generated credentials, meetings scheduled for <b>All Day</b> don't display in the calendar.                                                                    | Manually set start and end times for the meeting.                 |
| Directories      | EN-200644 | 7.1.0              | Pause characters programmed into saved contact information don't display in <b>Recent Calls</b> , preventing users from calling the contacts back from the <b>Recent Calls</b> list.                                           | Manually dial the contact number, including the pause characters. |
| Hardware         | EN-188445 | 5.9.5AA<br>5.9.5AB | If a user joins a Skype for<br>Business conference call and<br>quickly hangs up, the green<br>LEDs on the Poly Trio phone<br>may remain illuminated.                                                                           | No workaround.                                                    |
| Interoperability | EN-203350 | 7.1.0              | The <b>Join</b> button sometimes doesn't appear when the phone is connected to the Exchange mailbox.                                                                                                    | No workaround.                                                    |
| Network          | EN-188108 | 5.9.5AA            | When you configure the phone to use a VLAN, the Trio system may also receive broadcast packets from the default VLAN.                                                                                                    | No workaround.                                                    |
| Peripherals      | EN-203207 | 7.1.0              | When using a Trio C60 system as a Bluetooth speaker, you can't adjust the audio level using the volume controls.                                                                                                    | Adjust the audio level on the Bluetooth source device.            |

| Category       | Issue ID  | Found in Release | Description                                                                                                    | Workaround                                                       |
|----------------|-----------|------------------|----------------------------------------------------------------------------------------------------|------------------------------------------------------------------|
| User Interface | EN-204106 | 7.1.0            | The access point list found under Settings > Status > Diagnostics > Wi-Fi Stats > AP List (screen 3) doesn't show the connected Wi-Fi access point's name or MAC address.      | View the connected access point in the <b>Wi-Fi</b> menu.        |
| User Interface | EN-204105 | 7.1.0            | The list found under Settings > Status > Diagnostics > Wi-Fi Stats > General Information (screen 2) doesn't show the connected Wi-Fi access point's name or connection status. | View the connected access point's name in the <b>Wi-Fi</b> menu. |
| User Interface | EN-189999 | 7.0.0            | The system web interface doesn't display the correct time if you change the device time zone.                                                                                  | Log out and log in to the system web interface two times.        |

## **Get Help**

For more information about installing, configuring, and administering Poly/Polycom products or services, go to the <u>Poly Online Support Center</u>.

### Related Poly and Partner Resources

See the following sites for information related to this product.

- The <u>Poly Online Support Center</u> is the entry point to online product, service, and solution support information including Video Tutorials, Documents & Software, Knowledge Base, Community Discussions, Poly University, and additional services.
- The <u>Poly Document Library</u> provides support documentation for active products, services, and solutions. The documentation displays in responsive HTML5 format so that you can easily access and view installation, configuration, or administration content from any online device.
- The <u>Poly Community</u> provides access to the latest developer and support information. Create an
  account to access Poly support personnel and participate in developer and support forums. You
  can find the latest information on hardware, software, and partner solutions topics, share ideas, and
  solve problems with your colleagues.
- The <u>Poly Partner Network</u> is a program where resellers, distributors, solutions providers, and
  unified communications providers deliver high-value business solutions that meet critical customer
  needs, making it easy for you to communicate face-to-face with the applications and devices you
  use every day.
- The <u>Poly Services</u> help your business succeed and get the most out of your investment through the benefits of collaboration.

# **Privacy Policy**

Poly products and services process customer data in a manner consistent with the <u>Poly Privacy Policy</u>. Please direct comments or questions to <u>privacy@poly.com</u>.

# **Copyright and Trademark Information**

© 2021 Plantronics, Inc. All rights reserved. No part of this document may be reproduced, translated into another language or format, or transmitted in any form or by any means, electronic or mechanical, for any purpose, without the express written permission of Plantronics, Inc.

Plantronics, Inc. (Plantronics + Polycom, Now together as Poly) 345 Encinal Street Santa Cruz, California 95060

Poly and the propeller design are trademarks of Plantronics, Inc. All other trademarks are the property of their respective owners.